# <span id="page-0-0"></span>Unit tests with Java and Spock

Write readable and maintainable tests

Adrien CAUBEL

February 8, 2022

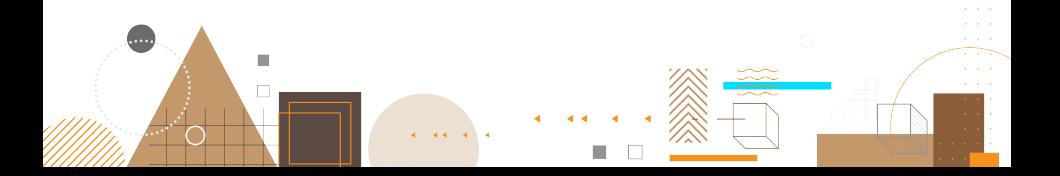

## Table of contents

- **O** Overview and configurations
- **<sup>2</sup>** Writing tests with Spock
- **@ Data Driven Testing with Spock**
- **4** Interaction Based Testing
- **6** Use third-party libraries

# Part I

# <span id="page-2-0"></span>[Overview and configurations](#page-2-0)

#### <span id="page-3-0"></span>**1** [Spock concisely](#page-3-0)

- **2** [Maven configurations](#page-5-0)
	- [Project configuration](#page-6-0)
	- **[JUnit 5 dependency](#page-7-0)**
	- **[Groovy dependency](#page-9-0)**
	- [Spock dependency](#page-11-0)
	- [Full configuration](#page-12-0)
- **8 [Eclipse Configurations](#page-13-0)**
- **4** [Checkout the configuration](#page-16-0)
	- [Create JUnit test](#page-17-0)
	- [Create Spock test](#page-19-0)
- **6** [Integration in GitLab CI](#page-22-0)
	- [Example](#page-23-0)
	- [Configuration](#page-24-0)

# Spock concisely

#### Spock is

- a testing and specification framework
- a beautiful and highly expressive specification language

#### Spock is compatible with

- JUnit thanks to the JUnit Runner
- most IDEs
- most build tools
- most continuous integration servers

<https://spockframework.org/>

#### <span id="page-5-0"></span>**1** [Spock concisely](#page-3-0)

- **2** [Maven configurations](#page-5-0)
	- [Project configuration](#page-6-0)
	- [JUnit 5 dependency](#page-7-0)
	- **[Groovy dependency](#page-9-0)**
	- **•** [Spock dependency](#page-11-0)
	- **•** [Full configuration](#page-12-0)
- **8 [Eclipse Configurations](#page-13-0)**
- **4** [Checkout the configuration](#page-16-0)
	- [Create JUnit test](#page-17-0)
	- [Create Spock test](#page-19-0)
- **6** [Integration in GitLab CI](#page-22-0)
	- [Example](#page-23-0)
	- [Configuration](#page-24-0)

<span id="page-6-0"></span> $L_{M}$ [Maven configurations](#page-5-0)

 $\mathrel{\Box}_{\mathsf{Project}}$  configuration

## Project configuration

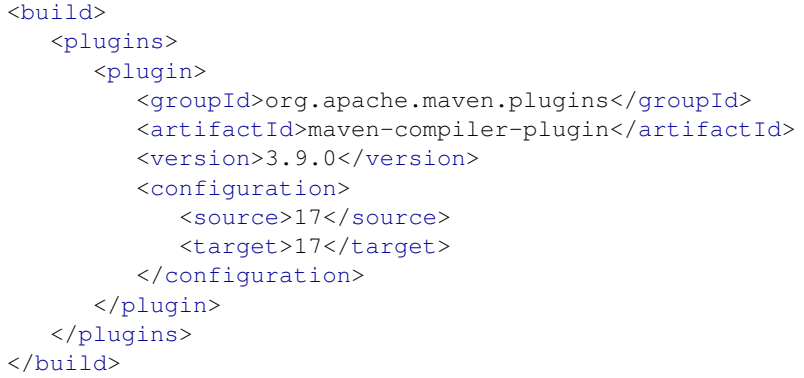

<span id="page-7-0"></span>[Maven configurations](#page-5-0)

[JUnit 5 dependency](#page-7-0)

# JUnit 5 dependency

```
<dependency>
   <groupId>org.junit.jupiter</groupId>
   <artifactId>junit-jupiter-engine</artifactId>
   <version>5.8.2</version>
   <scope>test</scope>
</dependency>
<dependency>
   <groupId>org.junit.jupiter</groupId>
   <artifactId>junit-jupiter-api</artifactId>
   <version>5.8.2</version>
   <scope>test</scope>
</dependency>
```
**L**[Maven configurations](#page-5-0)

[JUnit 5 dependency](#page-7-0)

# JUnit 5 dependency

```
\frac{\text{d}}{\text{d}}<plugins>
      <plugin>
         <groupId>org.apache.maven.plugins</groupId>
         <artifactId>maven-surefire-plugin</artifactId>
         <version>3.0.0-M1</version>
         <configuration>
             <includes>
                <include>**/*Test</include>
                <include>**/*Spec</include>
             </includes>
         </configuration>
      </plugin>
   </plugins>
</build>
```
<span id="page-9-0"></span>[Maven configurations](#page-5-0)

L [Groovy dependency](#page-9-0)

### Groovy dependency

<dependency> <groupId>org.codehaus.groovy</groupId> <artifactId>groovy</artifactId> <version>3.0.9</version> </dependency>

**L**[Maven configurations](#page-5-0)

[Groovy dependency](#page-9-0)

# Configuration Groovy

```
<build>
   <plugins>
      <plugin>
         <groupId>org.codehaus.gmavenplus</groupId>
         <artifactId>gmavenplus-plugin</artifactId>
         <version>1.13.1</version>
         <executions>
            <execution>
               <goals>
                  <goal>compileTests</goal>
               </goals>
            </execution>
         </executions>
      </plugin>
   </plugins>
</build>
```
<span id="page-11-0"></span>[Maven configurations](#page-5-0)

[Spock dependency](#page-11-0)

### Spock dependency

```
<dependencyManagement>
   <dependencies>
      <dependency>
         <groupId>org.spockframework</groupId>
         <artifactId>spock-bom</artifactId>
         <version>2.0-groovy-3.0</version>
         <type>pom</type>
         <scope>import</scope>
      </dependency>
   </dependencies>
</dependencyManagement>
```
<dependency> <groupId>org.spockframework</groupId> <artifactId>spock-core</artifactId> </dependency>

<span id="page-12-0"></span>[Full configuration](#page-12-0)

# Full configuration

#### Based on the documentation

[https://gist.github.com/adrien1212/](https://gist.github.com/adrien1212/2497ad62af0be75e28dc4dce1e3c1c3d) [2497ad62af0be75e28dc4dce1e3c1c3d](https://gist.github.com/adrien1212/2497ad62af0be75e28dc4dce1e3c1c3d)

#### Documentation

[https://github.com/groovy/GMavenPlus/wiki/Examples#](https://github.com/groovy/GMavenPlus/wiki/Examples#spock-2-and-junit) [spock-2-and-junit](https://github.com/groovy/GMavenPlus/wiki/Examples#spock-2-and-junit)

#### <span id="page-13-0"></span>**1** [Spock concisely](#page-3-0)

- **2** [Maven configurations](#page-5-0)
	- [Project configuration](#page-6-0)
	- **[JUnit 5 dependency](#page-7-0)**
	- **[Groovy dependency](#page-9-0)**
	- [Spock dependency](#page-11-0)
	- [Full configuration](#page-12-0)

#### **3** [Eclipse Configurations](#page-13-0)

- **4** [Checkout the configuration](#page-16-0)
	- [Create JUnit test](#page-17-0)
	- [Create Spock test](#page-19-0)

#### **6** [Integration in GitLab CI](#page-22-0)

- [Example](#page-23-0)
- [Configuration](#page-24-0)

# Eclipse Configurations

#### **Disclaimer**

This configuration is done in January 2022 the Eclipse version 12-2022

- **1** Install *Groovy Development Tools* to
	- Compile Groovy script before run it in test  $MySpec.qroovy \rightarrow Right$  Click  $\rightarrow$  Run As  $\rightarrow$  Junit Test
	- Else, you need to compile your Groovy script each time with Maven
- **2** Configure Groovy compiler
	- Go to Windows  $\rightarrow$  Preferences  $\rightarrow$  Groovy : Compiler
	- Switch to 3.0.9 compiler

# Eclipse Configurations

Configure the output folder for the Groovy tests like Java tests

- Output folder
	- Build Path  $\rightarrow$  Configure Build Path  $\rightarrow$  Source  $\rightarrow$ monprojet/src/test/groovy
	- Setup the output folder

○ Proiect's default output folder ('testautomation/target/classes').

◉ Specific output folder (path relative to 'testautomation').

target/test-classes

Browse...

#### • Contains test sources

- 
- Set to  $Yes$ <br>• **Example 1998** testautomation/src/test/groovy
	- Cal Output folder: testautomation/target/test-classes
	- <sup>e</sup> Included: (All)

Excluded: (None)

- Native library location: (None)
- External annotations: (None)
- Ignore optional compile problems: No
- **Contains test sources: Yes**

#### <span id="page-16-0"></span>**1** [Spock concisely](#page-3-0)

- **2** [Maven configurations](#page-5-0) • [Project configuration](#page-6-0) **[JUnit 5 dependency](#page-7-0)** 
	- **[Groovy dependency](#page-9-0)**
	- [Spock dependency](#page-11-0)
	- **•** [Full configuration](#page-12-0)

#### **8 [Eclipse Configurations](#page-13-0)**

- **4** [Checkout the configuration](#page-16-0) [Create JUnit test](#page-17-0)
	- **[Create Spock test](#page-19-0)**

#### **6** [Integration in GitLab CI](#page-22-0)

- [Example](#page-23-0)
- [Configuration](#page-24-0)

## <span id="page-17-0"></span>Create JUnit test

#### Create a new test classe

MyProject src/main/java src/test/java FirstTest.java pom.xml

#### import

```
org.junit.jupiter.api.Assertions;
import org.junit.jupiter.api.Test;
```

```
public class FirstTest {
   @Test
   public void firstAssert() {
      Assertions
         .assertEquals(10, 10);
   }
}
```
### Launch the test with Maven

- Run the following command mvn clean install test
- and check the result

```
[INFO] --------------------------------------------
[INFO] T E S T S
[INFO] --------------------------------------------
[INFO] Running FirstTest
[INFO] Tests run: 1, Failures: 0, Errors: 0, [...]
[INFO]
[INFO] Results:
[INFO]
[INFO] Tests run: 1, Failures: 0, Errors: 0, Skipped: 0
```
# <span id="page-19-0"></span>Create Spock test

To create a test with Spock we need to :

- Create a new directory /src/test/groovy
- Create a Groovy script SecondSpec.groovy

#### Create a new test classe

```
MonProjet
  src/main/java
  src/test/java
   FirstTest.java
  src/main/groovy
  SecondSpec.groovy
  pom.xml
```

```
import spock.lang.Specification
class SecondSpec extends
   Specification {
   def "one plus one equal two"() {
    expect:
    1 + 1 == 2}
}
```
### Launch the test with Maven

- Run the following command mvn clean install test
- and check the results (JUnit + Spock)

```
[INFO] -------------------------------------------
[INFO] T E S T S
[INFO] -------------------------------------------
[INFO] Running FirstTest
[INFO] Tests run: 1, Failures: 0, Errors: 0, [...]
[INFO] Running SecondSpec
[INFO] Tests run: 1, Failures: 0, Errors: 0, [...]
[INFO]
[INFO] Results:
[INFO]
[INFO] Tests run: 2, Failures: 0, Errors: 0, Skipped: 0
```
### Launch the test with Eclipse

This step ensures you that you will be able to run Groovy test without recompiling the Maven project after each modification.

- Run the SecondSpec test with Eclipse
	- SecondSpec.groovy  $\rightarrow$  Right Click  $\rightarrow$  Run As  $\rightarrow$ Junit Test
	- Check that the test succeeds
- Set the expectation  $1 + 1 == 2$  to  $1 + 1 == 3$
- Run again the SecondSpec test with Eclipse
	- SecondSpec.groovy  $\rightarrow$  Right Click  $\rightarrow$  Run As  $\rightarrow$ Junit Test
	- Check that the test fails
- $\vee$  **R**<sub>E</sub> SecondSpec [Runner: JUnit 5] (0,267 s)  $\frac{1}{\sqrt{2}}$  one plus one equals two (0,267 s)
- $\vee$  on SecondSpec [Runner: JUnit 5] (0,499 s) one plus one equals two  $(0,499 s)$

- <span id="page-22-0"></span>**1** [Spock concisely](#page-3-0)
- **2** [Maven configurations](#page-5-0)
	- [Project configuration](#page-6-0)
	- **[JUnit 5 dependency](#page-7-0)**
	- **[Groovy dependency](#page-9-0)**
	- [Spock dependency](#page-11-0)
	- **•** [Full configuration](#page-12-0)
- **8 [Eclipse Configurations](#page-13-0)**
- **4** [Checkout the configuration](#page-16-0) • [Create JUnit test](#page-17-0)
	- [Create Spock test](#page-19-0)

#### **6** [Integration in GitLab CI](#page-22-0)

- [Example](#page-23-0)
- **•** [Configuration](#page-24-0)

## <span id="page-23-0"></span>Example

Spock tests, like all JUnit tests, are managed by the CI/CD provided by GitLab.

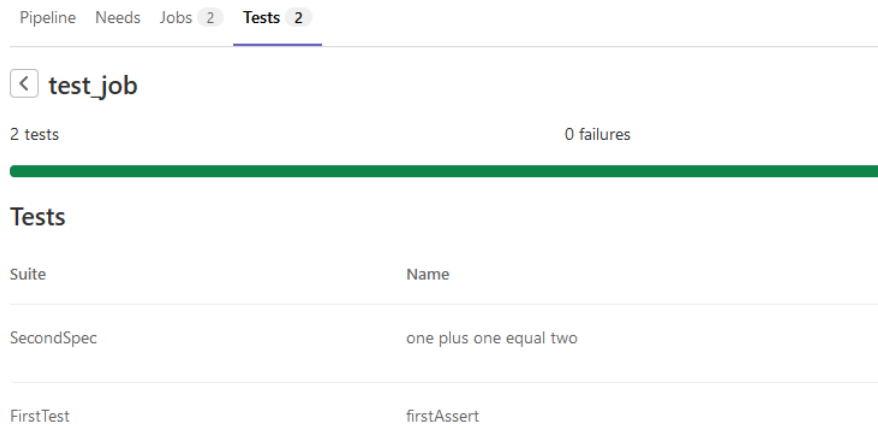

# <span id="page-24-0"></span>**Configuration**

This integration does not require any addition to the default job [https://docs.gitlab.com/ee/ci/unit\\_test\\_reports.](https://docs.gitlab.com/ee/ci/unit_test_reports.html#maven) [html#maven](https://docs.gitlab.com/ee/ci/unit_test_reports.html#maven)

```
java:
 stage: test
 script:
   - mvn verify
 artifacts:
   when: always
   reports:
    junit:
      - target/surefire-reports/TEST-*.xml
      - target/failsafe-reports/TEST-*.xml
```
# Part II

# <span id="page-25-0"></span>[Writing tests with Spock](#page-25-0)

#### <span id="page-26-0"></span>**6** [Introduction](#page-26-0)

- **2** [Fields](#page-28-0)
	- **[Fields and Shared Fields](#page-29-0)**
- **8 [Fixture Methods](#page-30-0)**
- **9 [Feature Methods](#page-33-0)** 
	- [Conceptual phases](#page-34-0)
	- [Blocks](#page-35-0)
		- [Blocks' advantages](#page-36-0)
		- **[When and Then Blocks](#page-37-0)**
		- [When-Then block VS Expect block](#page-39-0)
		- **[Cleanup block](#page-40-0)**
		- **O** [Where block](#page-41-0)
	- [Comparison of JUnit test and Spock test](#page-42-0)
- <sup>10</sup> [Helper methods](#page-43-0)
- **11** [Assert multiple expectations together](#page-46-0)

#### Documentation

[https:](https://spockframework.org/spock/docs/2.0/index.html) [//spockframework.org/spock/docs/2.0/index.html](https://spockframework.org/spock/docs/2.0/index.html)

This part summarizes the section *Spock Primer* of the documentation

#### <span id="page-28-0"></span>**6** [Introduction](#page-26-0)

**R** [Fields](#page-28-0) **• [Fields and Shared Fields](#page-29-0)** 

**8 [Fixture Methods](#page-30-0)** 

#### **9 [Feature Methods](#page-33-0)**

- [Conceptual phases](#page-34-0)
- [Blocks](#page-35-0)
	- [Blocks' advantages](#page-36-0)
	- **[When and Then Blocks](#page-37-0)**
	- [When-Then block VS Expect block](#page-39-0)
	- **[Cleanup block](#page-40-0)**
	- **O** [Where block](#page-41-0)
- [Comparison of JUnit test and Spock test](#page-42-0)
- <sup>10</sup> [Helper methods](#page-43-0)
- **11** [Assert multiple expectations together](#page-46-0)

#### <span id="page-29-0"></span>Fields and Shared Fields

- Objects stored into instance fields are not shared between feature methods
- To share an object between feature methods declare a @Shared field

```
def number = 5;
def "first"() {
   when: number = 6then: number == 6
}
def "second"() {
   expect: number == 5
}
                                 @Shared number = 5;
                                 def "first"() {
                                    when: number = 6then: number == 6
                                 }
                                 def "second"() {
                                    expect: number == 6
                                 }
```
#### <span id="page-30-0"></span>**6** [Introduction](#page-26-0)

- **2** [Fields](#page-28-0)
	- **[Fields and Shared Fields](#page-29-0)**

#### **8** [Fixture Methods](#page-30-0)

#### **9 [Feature Methods](#page-33-0)**

- [Conceptual phases](#page-34-0)
- [Blocks](#page-35-0)
	- [Blocks' advantages](#page-36-0)
	- **[When and Then Blocks](#page-37-0)**
	- [When-Then block VS Expect block](#page-39-0)
	- **[Cleanup block](#page-40-0)**
	- **O** [Where block](#page-41-0)
- [Comparison of JUnit test and Spock test](#page-42-0)
- <sup>10</sup> [Helper methods](#page-43-0)
- **11** [Assert multiple expectations together](#page-46-0)

## Fixture Methods

- Responsible for setting up and cleaning up the environment
- All fixture methods are optional

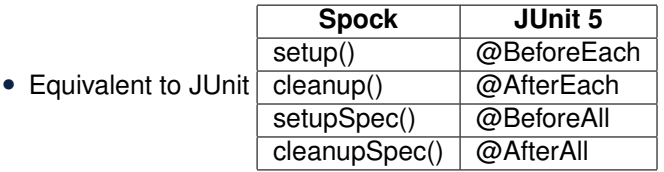

def setupSpec() // runs before the first feature method def setup() // runs before every feature method def cleanup() // runs after every feature method def cleanupSpec() // runs after the last feature method

### Fixture Methods

• setupSpec() and cleanupSpec() cannot reference field annoted with @Shared

@Shared number

```
def setupSpec() {
   number = 7}
def "second"() {
   expect: number == 7
}
```
#### <span id="page-33-0"></span>**6** [Introduction](#page-26-0)

- <sup>7</sup> [Fields](#page-28-0)
	- **[Fields and Shared Fields](#page-29-0)**
- **8 [Fixture Methods](#page-30-0)**
- **9** [Feature Methods](#page-33-0)
	- [Conceptual phases](#page-34-0)
	- **•** [Blocks](#page-35-0)
		- [Blocks' advantages](#page-36-0)
		- **[When and Then Blocks](#page-37-0)**
		- [When-Then block VS Expect block](#page-39-0)
		- **[Cleanup block](#page-40-0)**
		- **O** [Where block](#page-41-0)
	- [Comparison of JUnit test and Spock test](#page-42-0)
- <sup>10</sup> [Helper methods](#page-43-0)
- **11** [Assert multiple expectations together](#page-46-0)

<span id="page-34-0"></span>[Feature Methods](#page-33-0)

 $\Box$ [Conceptual phases](#page-34-0)

### Conceptual phases

Conceptually, a feature method consists of four phases:

- **1** Set up the feature's fixture [Given]
- **2** Provide a *stimulus* to the system under specification [When]
- <sup>3</sup> Describe the *response* expected from the system [Then]
- **4** Clean up the feature's fixture

```
def "pushing an element on the stack"() {
 // blocks go here
}
```
#### Name your tests

- Choose a good name
- Free to write : string

<span id="page-35-0"></span> $L_{\text{Blocks}}$  $L_{\text{Blocks}}$  $L_{\text{Blocks}}$ 

## **Blocks**

#### The feature methods are structured in the following blocks

- given
- when
- $then$
- expect
- cleanup
- where

Each block is mapped to a conceptual phases of a feature method

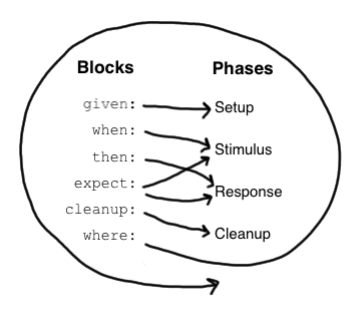
<span id="page-36-0"></span> $L_{\text{Blocks}}$  $L_{\text{Blocks}}$  $L_{\text{Blocks}}$ 

Blocks' advantages

#### • Before you could follow the

- Given-When-Then structure
- Arrange-Act-Assert structure
- or another homemade structure
- Now, we have a common structure for testing

### Advantages

- Tests are structured
- These structure is common to all developers
- Improve the **readability** and **maintainability** of tests
- $\bullet \Rightarrow$  Tests have their own "grammar"

## <span id="page-37-0"></span>When and Then Blocks

- The when and then blocks always occur together
- A feature method may contain multiple pairs of when-then blocks.

when: // stimulus then: // response

when:

```
stack.push(elem)
```
then:

```
!stack.empty
stack.size() == 1stack.peek() == elem
```
# **Conditions**

- then and expect receive conditions
- Conditions are written as plain boolean expressions
- When condition is violated Spock provide a feedback

```
Condition not satisfied:
stack.size() == 2| | |
    | 1 false
[push me]
```
There are two types of conditions

- *implicit* conditions
	- essential ingredient of then blocks and expect blocks
	- expressions in these blocks are implicitly treated as conditions
- *explicit* conditions
	- to use conditions in other places
	- use Groovy's assert keyword

# <span id="page-39-0"></span>When-Then block VS Expect block

An expect block

- $\bullet$  is more limited than a then block
- it may only contain conditions and variable definitions
- usefull to describe stimulus and expected response in a single expression

```
when:
def x = Math.max(1, 2)then:
x == 2// Prefered
                                 expect:
                                 Math.max(1, 2) == 2
```
- use when-then to describe methods with side effects
- and expect to describe purely functional methods.

# <span id="page-40-0"></span>Cleanup block

- Is used to free any resources used by a feature method
- Is run even if the feature method has produced an exception

```
given:
 def file = new File("/some/path")
 file.createNewFile()
 // ...
cleanup:
 file.delete()
```
- Object-level specifications usually don't need a cleanup method
- Automatically reclaimed by the garbage collector
- Might use a cleanup block
	- to clean up the file system
	- to close a database connection
	- to shut down a network service

## <span id="page-41-0"></span>Where block

- Always comes last in a method
- May not be repeated
- Used to write data-driven feature methods

```
def "computing the maximum of two numbers"() {
 expect:
   Math.max(a, b) == cwhere:
   a << [5, 3]
   b \ll [1, 9]c \ll [5, 9]}
```
This where block creates two "versions" of the feature method

- First with  $a = 5$ ,  $b = 1$  and  $c = 5$
- Second with  $a = 3$ ,  $b = 9$  and  $c = 9$

<span id="page-42-0"></span>[Feature Methods](#page-33-0)

[Comparison of JUnit test and Spock test](#page-42-0)

### Comparison of JUnit test and Spock test

```
@Test
public void givenTwoAndTwo_whenAdding_thenIsFour() {
  int first = 2, second = 2; // Given
  int result = first + second; // When
  assertTrue(result == 4) // Then
}
```

```
def "two plus two should equal four"() {
   given:
      int 1eff = 2int right = 2when:
      int result = left + right
   then:
      result == 4}
```
# <span id="page-43-0"></span>Plan

#### **6** [Introduction](#page-26-0)

- **2** [Fields](#page-28-0)
	- **[Fields and Shared Fields](#page-29-0)**
- **8 [Fixture Methods](#page-30-0)**
- **9 [Feature Methods](#page-33-0)** 
	- [Conceptual phases](#page-34-0)
	- [Blocks](#page-35-0)
		- [Blocks' advantages](#page-36-0)
		- $\bullet$  [When and Then Blocks](#page-37-0)
		- [When-Then block VS Expect block](#page-39-0)
		- **[Cleanup block](#page-40-0)**
		- **O** [Where block](#page-41-0)
	- [Comparison of JUnit test and Spock test](#page-42-0)

#### **10** [Helper methods](#page-43-0)

**11** [Assert multiple expectations together](#page-46-0)

### Helper methods

```
def "offered PC matches preferred configuration"() {
 when:
   def pc = shop.buyPc()then:
   pc.vendor == "Sunny"
   pc.clockRate >= 2333
   pc.ram >= 4096
   pc.os == "Linux"
}
```
- Avoid grow large method
- Avoid duplicated code
- $\bullet \Rightarrow$  Introduce one or more helper methods to factoring out

## Helper methods

Two points need to be considered when creating a helper method

- implicit conditions must be turned into explicit conditions  $\Rightarrow$  use the assert keyword
- must have return type void

```
def "offered PC matches preferred configuration"() {
 when:
   def pc = shop.buyPc()then:
   matchesPreferredConfiguration(pc)
}
void matchesPreferredConfiguration(pc) {
 assert pc.vendor == "Sunny"
 assert pc.clockRate >= 2333
 assert pc.ram >= 4096
 assert pc.os == "Linux"
}
```
# <span id="page-46-0"></span>Plan

#### **6** [Introduction](#page-26-0)

- <sup>7</sup> [Fields](#page-28-0)
	- **[Fields and Shared Fields](#page-29-0)**
- **8 [Fixture Methods](#page-30-0)**
- **9 [Feature Methods](#page-33-0)** 
	- [Conceptual phases](#page-34-0)
	- [Blocks](#page-35-0)
		- [Blocks' advantages](#page-36-0)
		- $\bullet$  [When and Then Blocks](#page-37-0)
		- [When-Then block VS Expect block](#page-39-0)
		- **[Cleanup block](#page-40-0)**
		- **O** [Where block](#page-41-0)
	- [Comparison of JUnit test and Spock test](#page-42-0)

#### <sup>10</sup> [Helper methods](#page-43-0)

#### **11** [Assert multiple expectations together](#page-46-0)

# Assert multiple expectations together

- Normal expectations fail the test on the first failed assertions
- Sometimes it is helpful to collect these failures before failing the test

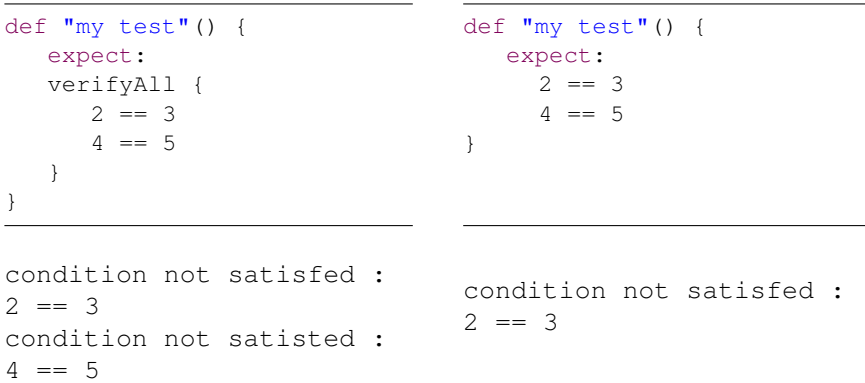

# Part III

# <span id="page-48-0"></span>[Data Driven Testing with Spock](#page-48-0)

# <span id="page-49-0"></span>Plan

#### <sup>12</sup> [Introduction](#page-49-0) • [Definition](#page-50-0) • [Documentation](#page-51-0)

- **13** [Data Tables](#page-52-0)
- **14 [Isolated Execution of Iterations](#page-54-0)**
- **6** [Syntactic Variations](#page-56-0)
	- **·** [Double Pipe](#page-57-0)
	- **[Data Pipes](#page-58-0)**

<span id="page-50-0"></span> $L_{\text{Definition}}$  $L_{\text{Definition}}$  $L_{\text{Definition}}$ 

## **Definition**

### Data Driven Testing

- Is a software testing method in which test data is stored in table or spreadsheet format
- Is useful because we provide multiple data sets for a single test and an individual test is created with each data

<span id="page-51-0"></span> $L_{\text{Documentation}}$  $L_{\text{Documentation}}$  $L_{\text{Documentation}}$ 

### **Documentation**

#### **Documentation**

[https:](https://spockframework.org/spock/docs/2.0/index.html) [//spockframework.org/spock/docs/2.0/index.html](https://spockframework.org/spock/docs/2.0/index.html)

This part summarizes the section *Data Driven Testing* of the documentation

# <span id="page-52-0"></span>Plan

#### **12** [Introduction](#page-49-0) • [Definition](#page-50-0) • [Documentation](#page-51-0)

#### **13** [Data Tables](#page-52-0)

**14 [Isolated Execution of Iterations](#page-54-0)** 

**6** [Syntactic Variations](#page-56-0)

- **·** [Double Pipe](#page-57-0)
- **[Data Pipes](#page-58-0)**

### Data Tables

```
class MathSpec extends Specification {
 def "maximum of two numbers"(int a, int b, int c) {
   expect:
    Math.max(a, b) == cwhere:
    a | b | c
    1 | 3 | 3
    7 | 4 | 7
    0 + 0 + 0}
}
```
- The first line is the *table header*, declares the data variables
- The subsequent lines are *table rows*, the corresponding values
- For each row, an *iteration* of feature method will get executed

# <span id="page-54-0"></span>Plan

#### **12** [Introduction](#page-49-0) • [Definition](#page-50-0) • [Documentation](#page-51-0)

#### **13** [Data Tables](#page-52-0)

#### **12** [Isolated Execution of Iterations](#page-54-0)

#### **6** [Syntactic Variations](#page-56-0)

- **·** [Double Pipe](#page-57-0)
- **[Data Pipes](#page-58-0)**

# Isolated Execution of Iterations

#### Iterations are isolated from each other

- Each iteration gets its own instance of the specification class
- The setup and cleanup methods will be called before and after each iteration

# <span id="page-56-0"></span>Plan

#### **12** [Introduction](#page-49-0) • [Definition](#page-50-0) • [Documentation](#page-51-0)

#### **13** [Data Tables](#page-52-0)

**14 [Isolated Execution of Iterations](#page-54-0)** 

#### **6** [Syntactic Variations](#page-56-0)

- **•** [Double Pipe](#page-57-0)
- **•** [Data Pipes](#page-58-0)

<span id="page-57-0"></span>[Double Pipe](#page-57-0)

## Double Pipe

```
class MathSpec extends Specification {
 def "maximum of two numbers"() {
   expect:
    Math.max(a, b) == cwhere:
    a | b | c1 | 3 || 3
    7 | 4 || 7
    0 | 0 || 0
 }
}
```
- Method parameters can be ommited
	- You can also omit some parameters and specify others, for example to have them typed
- Inputs and expected outputs can be separated with a double pipe symbol

<span id="page-58-0"></span>[Data Pipes](#page-58-0)

### Data Pipes

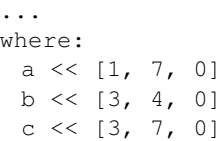

- Connects a data variable to a data provider
	- the data provider holds all values for the variable, one per iteration
- Any object that Groovy knows how to iterate over can be used as a data provider
	- Collection
	- String
	- Iterable
	- objects implementing the Iterable contract

# Part IV

# <span id="page-59-0"></span>[Interaction Based Testing](#page-59-0)

#### <span id="page-60-0"></span>Plan **16** [Introduction](#page-60-0)

- **•** [Definition](#page-61-0)
- [Documentation](#page-62-0)
- [When we need Mocking](#page-63-0)
- [Mock implementation with Spock](#page-64-0)
- **17** [Mocking](#page-65-0)
	- [Definition](#page-66-0)
	- [The application](#page-67-0)
	- [Creating Mock Objects](#page-68-0)
	- **[Injecting Mock Objects into Code Under Specification](#page-69-0)**
	- [Creating the test](#page-70-0)
- **18** [Stubbing](#page-71-0)
	- **•** [Definition](#page-72-0)
	- [Returning Fixed Values](#page-73-0)
	- [Returning Sequences of Values](#page-74-0)
	- [Computing Return Values](#page-75-0)
	- [Chaining Method Responses](#page-76-0)
	- [Returning a default response](#page-77-0)

<span id="page-61-0"></span> $L_{\text{Definition}}$  $L_{\text{Definition}}$  $L_{\text{Definition}}$ 

# **Definition**

### Interaction Based Testing

- Checks how different objects interact with each other
- Help verify the functionality of code that depends on the interaction between multiple classes or interfaces
- The interaction testing uses a *mock object* to check that the expected behavior happened

<span id="page-62-0"></span> $L_{\text{Documentation}}$  $L_{\text{Documentation}}$  $L_{\text{Documentation}}$ 

### **Documentation**

#### **Documentation**

[https:](https://spockframework.org/spock/docs/2.0/index.html) [//spockframework.org/spock/docs/2.0/index.html](https://spockframework.org/spock/docs/2.0/index.html)

This part summarizes the section *Interaction Based Testing* of the documentation

<span id="page-63-0"></span>[When we need Mocking](#page-63-0)

## When we need Mocking

#### Mock object is useful when you

- want to **test interactions** between a class under test and a particular interface.
- the execution of a method passes outside of that method, into another object : dependencies
- have complicated object as a parameter, and it would be a pain to simply instantiate this object

#### See also :

[https://odetocode.com/blogs/scott/archive/2008/05/](https://odetocode.com/blogs/scott/archive/2008/05/01/mocks-its-a-question-of-when.aspx) [01/mocks-its-a-question-of-when.aspx](https://odetocode.com/blogs/scott/archive/2008/05/01/mocks-its-a-question-of-when.aspx)

<span id="page-64-0"></span>[Mock implementation with Spock](#page-64-0)

# Mock implementation with Spock

- Java world provides of popular and mature mocking frameworks
	- Mockito
	- EasyMock
	- $\bullet$  ...
- These frameworks can be used together with Spock
- But Spock integrates its own mocking framework
	- all features of Spock's mocking framework work both for testing Java and Groovy code

#### <span id="page-65-0"></span>Plan **[Introduction](#page-60-0)**

- **•** [Definition](#page-61-0)
- [Documentation](#page-62-0)
- [When we need Mocking](#page-63-0)
- [Mock implementation with Spock](#page-64-0)

### **17** [Mocking](#page-65-0)

- **•** [Definition](#page-66-0)
- [The application](#page-67-0)
- [Creating Mock Objects](#page-68-0)
- **[Injecting Mock Objects into Code Under Specification](#page-69-0)**
- [Creating the test](#page-70-0)

### <sup>18</sup> [Stubbing](#page-71-0)

- **•** [Definition](#page-72-0)
- [Returning Fixed Values](#page-73-0)
- [Returning Sequences of Values](#page-74-0)
- [Computing Return Values](#page-75-0)
- [Chaining Method Responses](#page-76-0)
- [Returning a default response](#page-77-0)

<span id="page-66-0"></span>[Mocking](#page-65-0)

 $L_{\text{Definition}}$  $L_{\text{Definition}}$  $L_{\text{Definition}}$ 

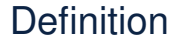

### **Definition**

• Mock objects are simulated objects that mimic the behavior of real objects

<span id="page-67-0"></span>[Mocking](#page-65-0)

[The application](#page-67-0)

## The application

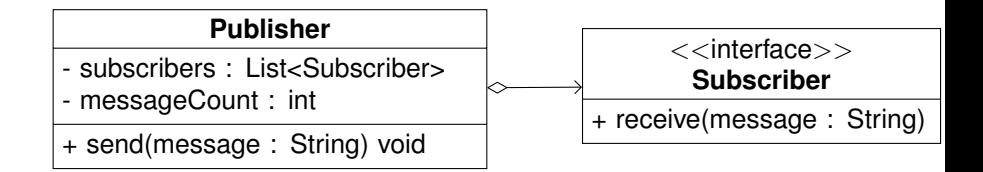

```
void send(String message){
   for(Subscriber s : subscribers) {
     s.receive(message);
   }
   messageCount++
}
```
<span id="page-68-0"></span>L\_[Mocking](#page-65-0)

[Creating Mock Objects](#page-68-0)

# Creating Mock Objects

• We create two fake implementations of Subscriber

```
def subscriber = Mock(Subscriber)
def subscriber2 = Mock(Subscriber)
```
#### Or

Subscriber subscriber = Mock() Subscriber subscriber2 = Mock() <span id="page-69-0"></span>[Injecting Mock Objects into Code Under Specification](#page-69-0)

# Injecting Mock Objects into Code Under Specification

• We set the Publisher with the fake Subscriber

```
class PublisherSpec extends Specification {
 Publisher publisher = new Publisher()
 Subscriber subscriber = Mock()
 Subscriber subscriber2 = Mock()
 def setup() {
   publisher.subscribers << subscriber // <=> List.add()
   publisher.subscribers << subscriber2
 }
```
<span id="page-70-0"></span> $L_{\text{Mockina}}$ 

[Creating the test](#page-70-0)

# Creating the test

```
def "should send messages to all subscribers"() {
 when:
   publisher.send("hello")
 then:
   1 * subscriber.receive("hello")
   1 * subscriber2.receive("hello")
}
```
- **When** the publisher sends a 'hello' message
- **Then** both subscribers should receive that message exactly once

#### <span id="page-71-0"></span>Plan **[Introduction](#page-60-0)**

- **•** [Definition](#page-61-0)
- [Documentation](#page-62-0)
- [When we need Mocking](#page-63-0)
- [Mock implementation with Spock](#page-64-0)
- **17** [Mocking](#page-65-0)
	- [Definition](#page-66-0)
	- [The application](#page-67-0)
	- [Creating Mock Objects](#page-68-0)
	- **[Injecting Mock Objects into Code Under Specification](#page-69-0)**
	- [Creating the test](#page-70-0)

#### <sup>18</sup> [Stubbing](#page-71-0)

- **•** [Definition](#page-72-0)
- [Returning Fixed Values](#page-73-0)
- [Returning Sequences of Values](#page-74-0)
- [Computing Return Values](#page-75-0)
- [Chaining Method Responses](#page-76-0)
- [Returning a default response](#page-77-0)
<span id="page-72-0"></span> $L_{\text{Definition}}$  $L_{\text{Definition}}$  $L_{\text{Definition}}$ 

#### **Stubbing**

- Is the act of making collaborators respond to method calls in a certain way
- We don't care if and how many times the method is going to be called
	- we just want it to return some value
	- or perform some side effect

#### Example

Whenever the subscriber receives a message, make it respond with 'ok'

<span id="page-73-0"></span>[Stubbing](#page-71-0)

[Returning Fixed Values](#page-73-0)

## Returning Fixed Values

• Whenever the subscriber receives a message, make it respond with 'ok'

subscriber.receive() >> "ok"

- Return different values for different invocations
	- *ok* whenever *message1* is received
	- *fail* whenever *message2* is received

```
subscriber.receive("message1") >> "ok"
subscriber.receive("message2") >> "fail"
```
<span id="page-74-0"></span>[Stubbing](#page-71-0)

[Returning Sequences of Values](#page-74-0)

# Returning Sequences of Values

- Use triple-right-shift >>>
- Return different values on successive invocations
	- *ok* for the first invocation
	- *error* for the second invocation
	- *error* for the third invocation
	- *ok* for all remaining invocations

subscriber.receive(\_) >>> ["ok", "error", "error", "ok"]

# <span id="page-75-0"></span>Computing Return Values

- Return value based on the method's argument
	- *ok* if the message is more than three characters
	- *fail* otherwise

subscriber.receive(\_) >>  $args \rightarrow args[0].size() > 3$  ? "ok" : "fail" }

#### Or

```
subscriber.receive(_) >>
  String message \rightarrow message.size() > 3 ? "ok" : "fail"
```
- Method arguments will be mapped one-by-one to closure parameters
- Behaves the same as the previous one, but is arguably more readable

<span id="page-76-0"></span>[Stubbing](#page-71-0)

[Chaining Method Responses](#page-76-0)

# Chaining Method Responses

#### • Method responses can be chained

- *ok* for the first invocation
- *fail* for the second invocation
- *ok* for the third invocation
- throw InternalError for the fourth invocation
- *ok* for any further invocation

```
subscriber.receive(_)
>>> ["ok", "fail", "ok"]
>> { throw new InternalError() }
>> "ok"
```
<span id="page-77-0"></span> $\Box$ [Stubbing](#page-71-0)

[Returning a default response](#page-77-0)

# Returning a default response

- Don't really care what you return
- But you must return a non-null value
- $\bullet$  Use

subscriber.receive(\_) >> \_

• This will use the same logic to compute a response as Stub

# Part V

# <span id="page-78-0"></span>[Use third-party libraries](#page-78-0)

## <span id="page-79-0"></span>Plan

#### <sup>19</sup> [Introduction](#page-79-0)

#### <sup>20</sup> [Selenium](#page-81-0)

- [Include Maven dependency](#page-82-0)
- [Preparing our tests](#page-83-0)
- **[Writing out tests](#page-84-0)**

## Introduction

#### Use framework

- As with Junit, we can use third-party framework
- Spock accept their uses
- By adding the Maven dependency

<span id="page-81-0"></span>Plan

#### <sup>19</sup> [Introduction](#page-79-0)

#### <sup>20</sup> [Selenium](#page-81-0)

- [Include Maven dependency](#page-82-0)
- [Preparing our tests](#page-83-0)
- [Writing out tests](#page-84-0)

<span id="page-82-0"></span> $\Box$ [Selenium](#page-81-0)

[Include Maven dependency](#page-82-0)

## Include Maven dependency

<dependency> <groupId>org.seleniumhq.selenium</groupId> <artifactId>selenium-java</artifactId> <version>4.1.1</version> </dependency>

<span id="page-83-0"></span>[Selenium](#page-81-0)

**[Preparing our tests](#page-83-0)** 

#### Preparing our tests

```
class SeleniumSpec extends Specification {
   @Shared WebDriver driver
   def setupSpec() {
      System.setProperty("webdriver.gecko.driver",
                          "D:/.../geckodriver.exe");
      driver = new FirefoxDriver()
   }
   def cleanupSpec() {
      if(driver != null) { driver.close() }
   }
   /* Methodes de test */
}
```
- driver is a shared field
- setupSpec is run once before the first test
- cleanupSpec is run once after the last test

<span id="page-84-0"></span>[Selenium](#page-81-0)

[Writing out tests](#page-84-0)

### Writing out tests

```
def "selenium integration with spock"() {
   when:
    driver.get "https://spockframework.org/"
   then:
    driver.title == "Spock"
}
def "selenium integration with spock bis"() {
   when:
    driver.get "https://selenium.dev"
   then:
    driver.title == "Selenium"
```
}